# 資料3

# 電子入札実施方法について(物品・役務)

### 1 電子入札システムの利用時間

システムの利用時間は下記のとおりです。

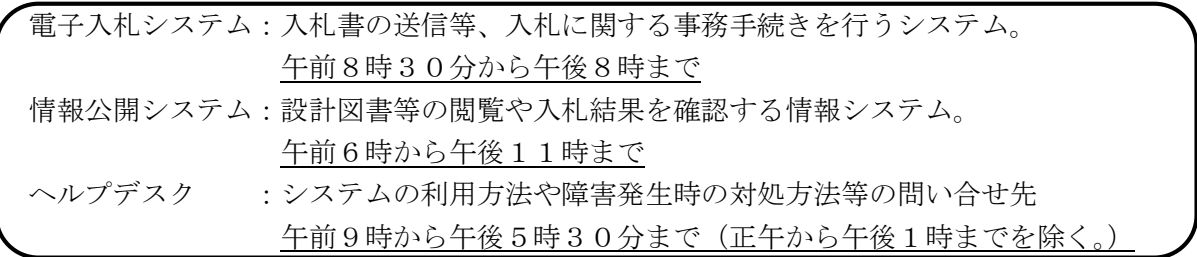

ただし、日曜日及び土曜日、国民の祝日に関する法律に定める祝日、12月29日から翌年の1 月3日までを除きます。

#### 2 公告

電子入札の公告については、市ウェブサイトにおいて公表いたします。

#### 3 設計図書等の閲覧方法

 設計図書や仕様書は、原則として情報公開システム(市ウェブサイト公告ページにリンクあり) において公表いたしますので、マニュアルの手順に従って閲覧してください。

#### 4 入札参加にかかる手続き

 入札にかかる主な手続きは下記のとおりです。マニュアルの手順に沿って手続きを行ってく ださい。なお、以下の作業はICカードによるログインが必要となります。

①設計図書等に対する質疑応答

 設計図書等に対して質問がある場合は、電子入札システムにより質問書を送信してください。 なお、市からの回答も、原則電子入札システムにより行います。

②入札参加申請書の提出

様式第3号(資料の添付を求めらる場合はそのデータも)を電子入札システムにより送信してく ださい。なお送信の際には、必ずコンピュータのウイルスチェックを行ってください。

圧縮ファイルにより提出する場合には、ウイルスチェックができなくなりますので、パスワ ードは設定せずに提出してください。

なお、入札参加資格確認資料に係る電子ファイルの容量(ファイルは複数添付可)が合計で3メ ガバイトを超える場合については、エラーメッセージが表示され送信できませんので、データを加 工のうえご提出ください。

③入札書の提出

 市において資格確認後に送信する「証明書等審査結果通知書」の到着後、公告で定められた期間 内に入札金額をシステムに入力、送信してください。落札決定に当たっては、入力された金額に当 該金額の消費税に相当する額を加算した金額(1円未満の端数が生じた場合は、その端数金額を切 り捨てた金額)をもって落札価格とするので、入力する金額は消費税に相当する額を除いた金額と してください。

※入札書は一度送信すると、修正及び再送信は出来ません。

「提出内容確認」ボタンにより内容を確認後、「印刷」ボタンにより印刷を行えますので、印刷 し、保管しておくことをお勧めいたします。

入札書が正常に送信されると、市から「入札書受付票」が自動送信されます。

入札書受付票はこの画面でのみ印刷が可能となっておりますので、控えが必要な場合は、印刷を 行ってください。

④見積内訳書の提出

公告で見積内訳書の提出を求められている場合は、入札書の提出と併せて、見積内訳書を必ずコ ンピュータのウイルスチェックを行った上で提出してください。

なお、圧縮ファイルにより提出する場合には、ウイルスチェックができなくなりますので、 パスワードは設定せずに提出してください。

#### 5 入札の辞退

電子入札システムへログインし、開札前までに入札辞退の申請をしてください。

# 6 開札について

(1)開札場所

電子入札上で開札いたします。

(2)立会い

システムにより執行するため、開札の立ち会いは無くなります。

(3)開札後の流れ

開札後、当該入札の参加者全者に対して、落札候補者となった方をお知らせする「保留通 知書」を送信します。

その後、審査を行い、落札者決定後に当該入札の参加者全者に対して、落札者となった方 をお知らせする「落札通知書」を送信します。

落札者となった方は、発注課との契約締結手続きに移行します。

※ 落札予定者に資格がない等が確認された場合は、次順位者の審査をします。

# 7 入札の無効

公告に記載しているもののほか、次の各号のいずれかに該当する入札は無効となりますので、十 分に確認の上、提出してください。

- ① ICカードを不正に使用して行われた入札
- ② 承諾を得ないで行った紙の入札
- ③ 同一の入札参加者が電子入札と紙入札の両方を行ったときの紙入札

#### 8 入札回数について

(1)入札回数

再々入札(3回)の執行を一つの目安として、落札者がいない場合には入札不調とし、入札 を終了します。

(2)再度の入札

開札した結果、参加者全者が予定価格を超過している等の場合、速やかに入札参加者に対し て雷子入札システムにより通知いたしますので、当日の指定された時間までに再度、入札書を 送信してください。

# 9 公表

入札結果等については、従来どおり市のウェブサイトにおいて公表いたします。

#### 10 ICカードの不正使用について

ICカードの不正使用が判明した場合は、契約締結前にあっては契約を締結しないこととし、 契約締結後にあっては契約を解除することができるものとします。

また、当該入札を行った者に対して、指名停止を行うことができるものとします。

#### 11 電子入札の免責事項について

次の理由により発生した利用者の損害について、市は、責任を負わないものとします。

- (1)入札参加者が使用するコンピュータ、通信機器及び回線等の障害により、入札書等の提出が 遅延若しくは不能となる場合、又は電子入札システムからの情報が表示遅延若しくは表示不能 となる等により生じた入札参加者の損害。
- (2)コンピュータ、電子証明書及び電子署名に係る偽造、変造、盗用、不正使用又はその他の方 法により、他者が入札参加者になりすまして入札を行ったことにより、当該入札参加者本人に 生じた損害。
- (3)天災、事変その他電子入札システム管理者の責に帰すことのできない事由により生じた損害。

#### 12 その他

 ICカードの申し込みから取得にかかる期間(2週間~1か月程度)等、電子入札利用のための 環境整備には時間を要しますので、早めに準備を開始されますようお勧めします。

 ※ システムやPC設定のお問い合わせについては電子入札統合ヘルプデスクにご連絡下さい。 電子入札統合ヘルプデスク TEL : 0570-021-777 Email:sys-e-cydeenasphelp.rx@ml.hitachi-systems.com

その他、入札制度等に関して不明な点がございましたら、財政課管財係までご連絡ください。 財政課管財係 TEL:0247-81-2118

# メールアドレス:nyusatsu@city.tamura.lg.jp

#### 13 自然災害等の対応

電子入札への参加は、電子入札に使用できるICカードを取得し、かつ田村市電子入札システム への登録が完了していることが条件となります。

ただし、次の理由で電子入札に参加できない入札参加者は、市が承認した場合に限り、電子入札 対象案件への紙入札を行うことができます。

- (1)紙入札が認められる場合
	- ① 入札参加者の責めによらない下記の事由に起因する電子入札システムの障害により、電子 入札のシステムを利用した手続を行うことができない場合
		- ア 自然災害
		- イ 広域又は地域的停電
		- ウ プロバイダ又は通信事業者に起因する通信障害等
	- ② ICカードの事故(紛失、破損等入札参加者の責めに帰すべき事由を除く。)でICカー ドが使用できなくなった場合で、ICカードの再発行の手続を予定し、又は手続中の場合
- (2)紙入札の手続き

開札日前日の午前8時30分から午後4時までの間に「紙入札承認願」を持参の上、財政課 管財係へ提出してください。

- ※ 開札日の前日までに、承認の可否について「紙入札承認(不承認)通知書」により、ファ クシミリで回答いたします。
- (3)「紙入札用入札書」の提出

紙入札の承認後、「紙入札用入札書」に必要事項を記入し、開札日当日の午前8時30分か ら午前9時までに持参の上、財政課管財係へ提出してください。

 提出時間を過ぎて提出された入札書は受理いたしませんので、後ほど辞退届を提出してくだ さい。

 なお、入札書には、会社の住所、商号又は名称及び代表者職氏名(委任先を設けている場合 には委任先の営業所等の住所、商号又は名称及び代表者職氏名)を記入し、代表者印を鮮明に 押印してください。

 また、代理人が提出する場合は、入札書に会社の住所、商号又は名称及び代表者職氏名及び 代理人の氏名を記入し、代理人の印を鮮明に押印の上、委任状と併せて提出してください。

再入札の場合は、あらかじめ市で指定する日時に紙を持参していただくこととなります。

 ※ 市職員が、当該入札書に記載されている「入札金額」及び「くじ入力番号」を入力します。 「くじ入力番号」の記載がない場合又は3桁の数字でない場合、(例:左詰2桁の数字又は 右詰2桁の数字)並びに数字以外の文字や記号が記載されている場合は、一律「999」を入 力します。

# 電子入札コアシステム対応民間認証局 連絡先情報一覧

(注)各認証局から提供された情報に基づき記載しております。

(JACICコアシステム開発コンソーシアムHPより抜粋 2022/10/12 現在)

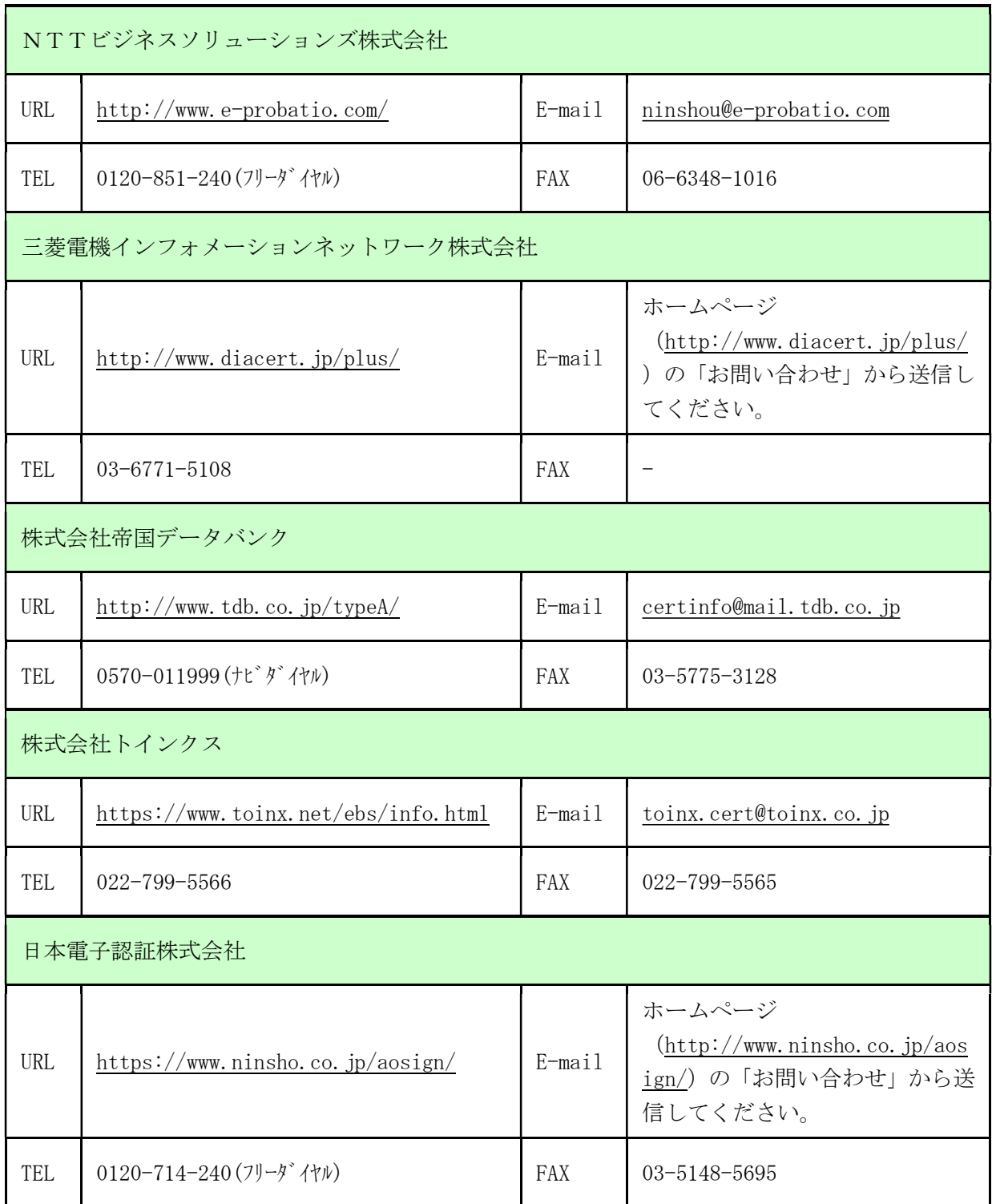